# we based Teaching of Computer Graphics: Computer Computer Graphics: Computer and Realization of and Realizatio Interactive Online Course.

Reinhard Klein and Frank Hanisch and Wolfgang Straßer

Abstract Topics within computer graphics still cannot be adequately presented and explored with traditional teaching methodologies and tools. An integrative approach to combine lectures, examples, programming exercises, documentation etc. is greatly needed, this supported by a common sophisticated interface.

We discuss and present the concept, realization, evaluation, and experiences through a computer graphics course developed at our Lab focusing on this need. It is one of the first complete computer graphics course on the World Wide Web combining course text, programmed examples and course exercises in a common hypertext framework.

# <sup>1</sup> Introduction

Visualization and interaction are the ma jor topics of cur rent Computer Graphics. Teaching this issues using only traditional teaching methodologies and tools, such as blackboards, slides, and even videos cannot provide real-life ex amples. Only in real-life settings the teaching can react flexible on the different questions occurring during the discussion of a certain subject. As in physical research, problems and challenges in computer graphics can only be recognized through the exploration in experimental setups. The experiments consist of programs [19]. Working with such a program not only helps to illustrate problems but also increase the motivation of the students. Furthermore, providing the student with these programs enables him to repeat the experiments, to build up his own settings and deepen certain aspects. This greatly improves the consolidation of the lectures at home.

In former times such experiments were not included in our traditional lessons. On one hand to cover the whole content of a computer graphics lecture several different expensive program packages were necessary and on the other hand the students didn't have appropriate hardware to run them at home. In addition to get familiar with all the different program packages took to much time and could not be solved in one or two semesters.

This also leads to serious problems with the practical exercises accompanying the lesson. As ma jor goal of the exercises the student should learn to implement the graphics algorithms discussed in lecture. To achieve this goal there were only two possibilities: Either the students build up their own graphics package from scratch or they used some of the existing program packages. Both were nearly impossible due to the time constraints. The most common compromise was to cover only a small amount of the teaching content by exercises.

A further major problem in past was the number of different computing platforms and operating systems. To run one and the same program on all different platforms was nearly impossible.

Some of these ambiguities have been addressed by a number of colleagues working in the area of computer supported education [18, 2, 24, 12, 15, 17, 20]. Many authors [23, 10] focus on the problem with reference to the lack of a platformindependent graphics package which can be used as a basis for programming exercises. Fellner developed and used the ob ject-oriented Minimal Rendering System (MRT) as a teaching and research platform for 3D image synthesis [10]. It is based on standard graphics packages like PHIGS, OpenGL, or XGL for graphics output.

Another approach is choosen by Wernert [26] or [16]. Wernert describes a unified environment for presenting, developing and analyzing graphics algorithm based upon IRIS Explorer, a modular visualization environment which provides a visual data flow language and allows user to link computational modules in order to create visualizations. Lotufo and Jordan developed the well known digital image processing system khoros. A further similar approach is described in [15]. This nice system allows high level programming (network wiring) to analysis problems to more traditional coding of new modules. But there are also some drawbacks. First of all IRIS Explorer is not platform independent and only available on high-end PCs and SGI-workstations. Second the application cannot be interlinked with a WEB-based environment like our own course. For students even more interesting are the financial costs of a commercial system like IRIS Explorer, AVS or IBM Data Explorer.

In the meantime the World Wide Web (WWW) together with Java and Hypertext provides an appropriate framework to generate common interfaces for the integration of all ele ments of interactive teaching courses, such as lectures, programs, exercises, and consolidating literature references. A certain number of computer graphics courses [4, 5, 14] already incorporate some of the ideas described above on the basis of HTML.

The subsequent parts of this paper describe and evaluate the developed courses "Computer Graphik spielend lernen" [27]. In the following section we give a brief overview on the course, describe the Java-based programming environment, and the compilation tools developed to integrate the different parts of the course. We then consider how to generate reusable components using Java Beans. Finally we conclude by reporting some experiences with the courses, describing our current work and giving a brief overview of our future activities.

# The Course

# 2.1 Contents

The course contains the following topics: Computer graphics hardware, raster algorithms with aliasing and antialiasing, 3D-transformations, visibility, color, local illumination schemes, modeling techniques, simple animation, texture mapping, global illumination techniques (ray-tracing, radiosity), basic image processing and volume visualization.

These topics are distributed onto two courses. Both courses are based on, or related to, the books [8, 9] and corresponding scripts from the Fernuniversitat (Correspondence University) in Hagen, Germany. The courses have been tailored to students of computer science and contain a variety of programming assignments. In its current form the courses are not well suited e.g. for engineering students: Such students prefer a course where they can learn how to use commercially available packages instead of having to in vest too much time in programming examples of basic computer graphics algorithms.

The programming exercises are done in groups of two or three students using the Java-based programming environ ment. The Java source code of the environment is available as a hyperlink and can be down-loaded by the students. A comprehensive written instruction is available for each exercise in the form of HTML-pages. In order to read it the igator  $^{TM}$  or Microsoft Internet Explorer  $^{TM}$ . Since one of the aims of our course is to make the students familiar with graphics programming, it is important to provide them with sample programs to work with.

#### $2.2$ Structure

A HTML-page provide a unied interface to our new Webbased Computer Graphics course. Starting at this page one can follow links to HTML-pages containing or referring to

- 1. the instruction manual and editorial of the course itself,
- 2. the script and list of available java-applets,
- 3. the programming exercises and
- 4. links to external documentations and sources.

The instruction manual first gives a short introduction to the course, hints for private studies and provides a list of symbols used throughout the course. In addition it gives a short overview of the design of the course, the programming architecture, the file structures and last not least it reports known bugs, such as the different behavior of certain applets on different browsers. This list of known bugs and comments can be extended by the user. The external links provide the student with tutorials e.g. for HTML and java, public domain software, other Web-based courses and further useful stuff.

#### 2.2.1The script and the java-applets

The whole course text is available as a hypertext and is pre sented in an own browser window. The contents and structure of the hypertext is the same as the one of the original course text. The hypertext contains not only cross references to figures, tables, literature, exercises and footnotes but also links to corresponding Java-applets and a number of videos and slides available via HTML that were shown during the lectures. If the user follows a link to an applet or a video, it is started in another browser window.

Vice versa the hypertext pages containing the java-applets also provides links into the course text. In suchaway the user working with applet can immediately get the corre sponding theoretical background. In addition, to each applet there is a fourfold kind of documentation made available (cf. Fig. 1): An introduction, details on its features, a guided tour covering its essential topics, and general information on its programming architecture. Note that the course text, the applet and its documentation are shown simultaneously in their own browser windows.

Both the course text and the hypertext pages containing the Java-applets contain links to the Java-API. In such a

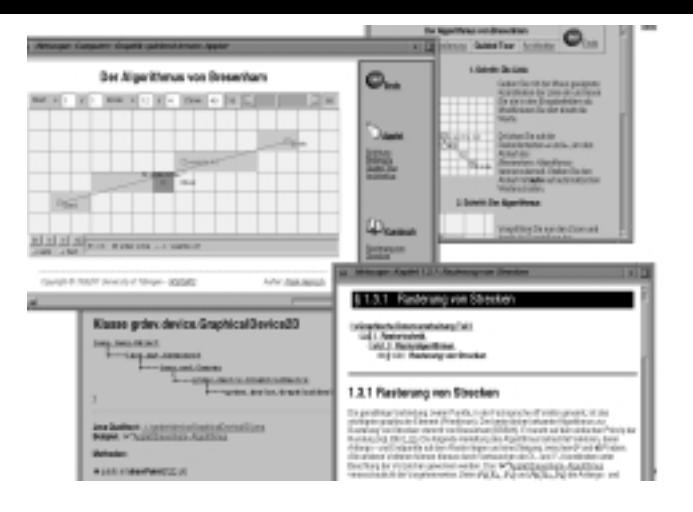

Figure 1: To each applet there is a fourfold kind of docu mentation made available: An introduction, details on its features, a guided tour covering its essential topics, and general information on its programming architecture.

way, the students have direct access to example implementations of the presented algorithms. Vice versa the classes of the Java-API contain links to applets that demonstrates their usage in real examples. For certain classes like Camera there are also links to the corresponding course text.

#### 2.3 The programming exercises

For each programming exercise, a small example program for which the source code can be down-loaded as well gives a short introduction into the topic. The source code of the exercises is also accessible through the Web, thus allowing for permanent switching between the theoretical background information, the description of the exercises, and the source code of the latter. The aim is to support the students during the completion of their programming tasks. Via hyperlinks to the course text in HTML format including the Java applets, the students can review the theoretical background for every single exercise.

# <sup>3</sup> Implementation

#### 3.1 Generation of the hypertext

The ingredients for the hypertext were the original course texts as latex-sources with images, the Java-applets and the exercises. In the first step we manually generated an applet resource file containing all information necessary to automatically generate all hypertext environment of an applet. This includes the fourfold documentation of the applet and keywords used to generate links into the course text. The actual pages containing all HTML-tags for the applet including the header, the links to documentation, the applet, the hyperlinks to the source text are then automatically generated by a Perl script. This guarantees an easy-to-modify and unied outlook of all applets and save an immense amount of time in the design of these pages.

Subsequent to the generation of this individual pages for the applets the applet resource files are used by a further Perl-script to automatically generate a page containing an index of all applets. Aside from links to the applets this page contains for each applet the title, the introduction and a motivating image.

In an independent step the original Latex source files were modified. As a first step links to the different applets are placed into the course text. As a second step anchor points named by the header itself were automatically inserted. This anchor points are later on used as hyperlink anchor points and are referred by the java applets. The names of the an chor points are copied into the corresponding applet resource files. After these two steps we used the program Latex2html [6] to convert the course text into a HTML format, which still contains the unprocessed anchor tags. These tags are processed in a further step by an additional Perl-script which generates the special course text structure developed for our course. This structure allows for folding and unfolding the hierarchy of the chapters. For each text page on the low est level of the hierarchy automatically links to the previous and next text page as well as links to all predecessors in the hierarchy.

### 3.2 The Java applets

In the realization we put special emphasis to a common, easy-to-use interface of the applets. This is especially necessary as the whole course contain a variety of different topics and the content of the functionality of the applets differs greatly. Some of the techniques we use are same colors for the same context, same outlook of labels and control ele ments with identical meaning and same mouse control. Very important for the design of the applets for teaching purposes is a clear structuring of the visible information. At a first glance the student must be able to recognize the topic of the applet and the key elements of the teaching content and the connectivity between them. Therefore, the visual part of the applet containing these information must attract his attention more than special control elements to steer cer tain parameters. Otherwise, the applet would overwhelm the student by the forest of equivalent choices.

#### 3.2.1 The graphics engine

The graphics engine plays the central role in the implementation of the whole applets. Until now Java provides the user only with a 2D graphics interface. For real 3D-graphics programming we implemented our own 3D graphics engine. It supports all 3D-functionality used throughout the applets like Cameras, shading techniques, 2D and 3D texture and hidden surface elimination. It is based on our own 2D engine, which extends the standard Java graphics engine. This was necessary to supply abstract data structures like 2D grids and abstract event handling like special mouse interpretations as well as totally new components like highlight modes.

#### 3.2.2 The scene graph

The reason for the development of a scene graph as a programming basis was twofold. First it should provide a rich set of features for creating interesting 3D worlds and provide a high-level, ob ject-oriented, programming paradigm that enables us to rapidly deploy sophisticated applications and applets. Second it should reflect the state of the art of current graphics API' [21, 1, 25, 7] in order to make the students familiar with the newest concepts of graphics technology. The scene graph is a acyclic directed graph and contains a complete description of the entire scene, or virtual universe. This includes the geometric data, the attribute

information, and the viewing information needed to render the scene from a particular point of view. The scene graph allows the programmer to think about geometric objects rather than about triangles-about the scene and its composition rather than about how to write the rendering code for efficiently displaying the scene. Applications construct individual graphics elements as separate ob jects and connect them together in the graph. If the Java3D [22] extension to Java is available the basic part of our scene graph may be replaced by the corresponding components of Java3D, leaving most of our own parts intact.

### 3.2.3 Utilities

The basic mathematical and geometric stuff needed in most of the applets, like points, vectors, matrices, lines, circles, triangles, etc. is implemented as own classes. This allow rapid implementation of even complicated mathematical and geometrical algorithms. Using these basic classes the developer can concentrate on the essential parts of the algorithms rather than on basic mathematics. Furthermore, the resulting code for our applets become much easier to read and understand. This is especially necessary in order to motivate students to take a closer look onto the real implementation of an algorithm and to try their own implementations.

The basic graphic components like special interfaces for graphical in and output of the basic mathematical classes, the elements of scene-graph are realized in a similar way. A special component is a grouping panel to organize the contents of our course applets. Such components are used throughout the applets. Combining the standard Java graphics components with our own ones allow for a rapidly design of interfaces.

Note that for all classes there exists a hypertext based documentation which can be invoked during the browsing of the source code and which also can be searched easily.

# 4 Reusable components - Java Beans

### **Generating new applets**

The strict ob ject oriented design of our Java-applets simplifies the programming of new applets and classes. Many of the existing classes can be reused and extended. Never theless, to generate new applets still requires low-level programming. Students or teachers not familiar with the existing classes have to wade one's way through the jungle of hierarchical APIs, instead of concentrating on the structure and concepts of the algorithms. As already shown by a number of authors visual programming greatly aids in developing and debugging code [26, 16].

#### 42 4.2 The programming exercises

Since the low-level programming is too time consuming without visual programming our students only complete already existing applets. The drawback of this kind of programming exercises is, that most of the students are not able to understand the overall structure of the program. Although they successfully implement the missing parts there remains a bad feeling. Again, this problems can be solved using a visual application builder in combination with low level programming and studies of existing code.

# 4.3 The Beans

As stated in its specification [11] a JavaBean is a reusable software component that can be manipulated visually in a builder tool. The components can either be an ob ject with or without graphical interface. Typical beans in our course are

- $\bullet$  interface components that extend the standard Java AWT.
	- mathematical and geometrical utility components like vectors, matrices, triangles, spheres etc.
	- 2D- and 3D canvases also extending the standard Java components.
	- $\mathbb{Z}$  and  $\mathbb{Z}$  scene graph for high-level graph  $\mathbb{Z}$ tives and scene descriptions
	- $\bullet$  already programmed 'high-level' beans like image filters, function parsers, editable curves, etc.

Due to the strict object-oriented design of the Java classes used in the first version of our course, their conversion into Java beans was straight forward.

#### 4.3.1 Examples

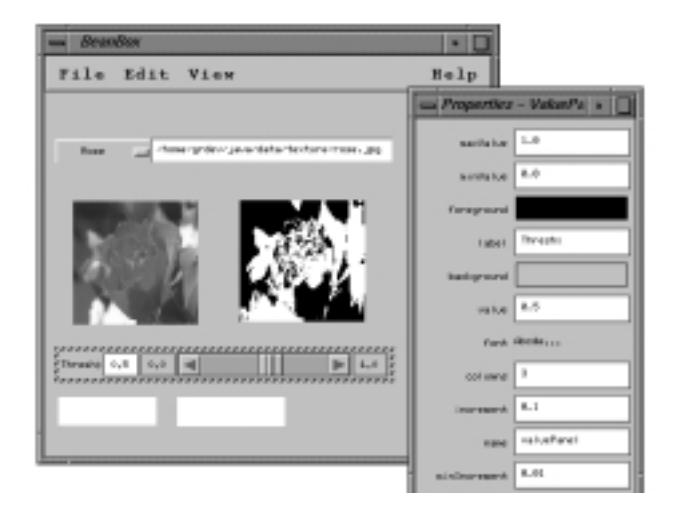

Figure 2: Building a simple applet demonstrating black white image filter in the Bean Box. Unfortunately, the current version of the BeanBox does not display the already established links between the components.

Like in a visual data-flow language beans can be visually composed into new customized applets. Figure 2 shows the generation of a simple applet that demonstrates the conver sion of a gray-value image to a black-white image. The user can define the threshold value. To generate the applet the image loader, two image beans for input and output image, the value panel and the black-white filter are loaded into the application builder. In this example the data-flow is defined by so called property changed events. The property changed 5 event of the original picture (invoked by loading it) is propagated to the black-white filter that expects a reference to the input image and resolves an property changed event with an reference to the output image. Last but not least the property changed event of the value panel changes propagates

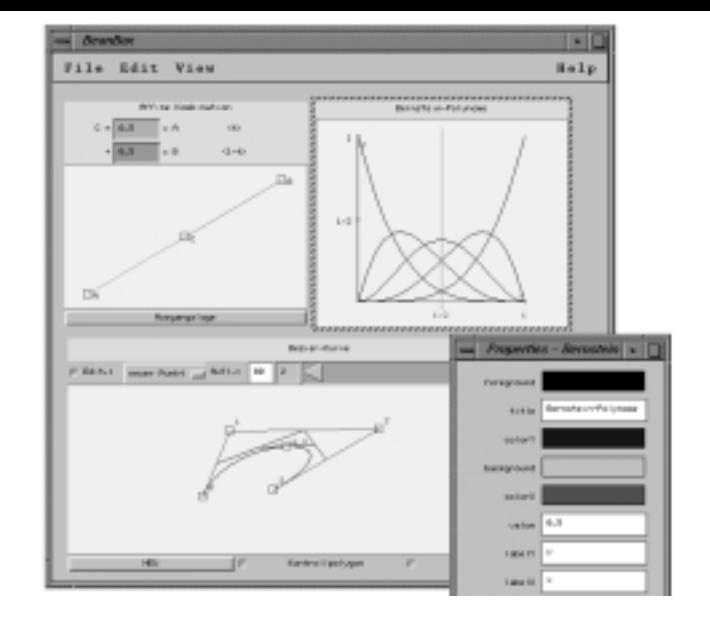

Figure 3: Composing three beans into a new applet demonstrating Bézier Curves together with affin combinations and Bernstein polynomials.

the threshold value to the black-white filter and invokes it. After designing the applet in the application builder it can be compiled into a new applet.

Figure 3 shows the construction of a more complex applet demonstrating Bezier curves. Its main building blocks are three simpler beans, one realizing affin combinations between two points in 2D, one bean displaying the Bernstein polynomials, and one bean containing the B'ezier curve itself. Each bean already implements all basic interaction to manipulate their contents. Several interface components link the beans together.

In such a way the functionality of data-flow languages are available to build up new Java applications. Using this paradigm teachers and students can easily develop their own new beans and integrate them into the course using already existing components. Nevertheless, there are still cases like the implementation of new filters in which new beans must be implemented in the traditional way.

#### 4.3.2 Discussion of design problems

One of the design problems of data-flow languages is how to manage the complexity of program networks. In our approach this problem can in most cases easily be solved by grouping several beans into new ones and customizing their appearance within the builder tool. We made use of these techniques throughout the whole course. The problem of propagating data through the network that is inherent to most other systems based on the data-flow concept does not occur, since different modules may share the same data in memory.

## **Experiences**

The evaluation of the programming environment is based on two consecutive semesters of the computer graphics course held at our department in 1995/96 and 1996/97. The complete first course consists of 28 hours of lectures and 26 hours of practical exercises, the second course consists of 24 hours of lectures and 20 hours of practical exercises. 41 students participated in the first course, and 31 in the second. At the end of each course the students were asked to fill out a questionnaire with regard to their experiences with, and evaluation of the complete course, the lectures, and the programming environment. The questions referred to issues like quality, effort with respect to results, learning success, and user content. The following trends could be traced:

- The overall content with the whole course was evaluated much higher than in the years before.
- ing success.
- The completence regarding the programming enter with  $\mathbf{r}$ respect to the outcome decreased.

We noticed that several students started to add non requested features and functionalities to the system after having gotten familiar with it. These extensions referred to the user interface as well as the scene-graph. Some of them even implemented completely new applets to other topics in computer graphics that do not belong to the central part of the lecture. This had never been the case before, thus strengthening our belief in the assumption that our concept would support and stimulate the exploration and further de velopment of the programming environment by the students.

# <sup>6</sup> Conclusions

Using our course teachers and students are enabled to theoretically and practically prepare, catch up on, and deepen the lectured course. There is no need to provide for and install a variety of software packages to be able to run the practical examples at home. Moreover, interested students are able to extend the examples. Due to the positive resonance in our course we decided to refine and extend it to serve a larger community of people interested in computer graphics programming at universities, industry and even high schools and we are currently working on a translation of the whole course into English. In addition to the further development of our Java Beans toolkit our future research in the area of graphics and visualization education has to face appropriate user modeling, different levels of programming examples and even lessons, and especially different variants of courserelated hypermedia user support.

#### Acknowledgments

We would like to thank G. Rössner and R. Schwering for their immense implementation efforts in realizing the system.

#### References

- [1] G. Bell, A. Parisi, and M. Pesce. The Virtual Reality Modeling Language: Version 1.0 Specification. URL: http://vrml.wired.com/vrml.tech/vrml10-3.html, 1995.
- [2] K. Brodlie, T. Hewitt, S. Larkin, P. Willis, and J. Gallop. Graphics and visualization - techniques and tools: A course for postgraduates of all disciplines. In  $\beta$ , pages 263-268, 1994.
- [3] K. Brodlie and G. S. Owen, editors. Computer & Graphics, volume 18(3). Pergamon, May/June 1994. Special Issue on Computer Graphics in Education.
- [4] Course CPSC 453: Computer Graphics I. URL: http:// www.cpsc.ucalgary.ca/local interest/class info/453/, 1994. Uni versity of Calgary, Computer Scienc Dept.
- [5] Course Computer Science 417: Computer Graphics. URL: http://www.tc.cornell.edu/Visualization/Education/cs417/, 1996. Cornell University, Theory Center.
- [6] Nikos Drakos. The LaTeX to HTML translator. Internal report, Computer Based Learning Unit, University of Leeds, January 94.
- [7] George Eckel. Cosmo 3D Programmer's Guide. Silicon Graphics, Inc., 1997.
- [8] J. Encarnação, W. Straßer, and R. Klein. Graphische Datenverarbeitung I. Oldenbourg, 4th edition, 1995.
- [9] J. Encarnação, W. Straßer, and R. Klein. Graphische Datenverarbeitung II. Oldenbourg, 4th edition, 1997.
- [10] D. Fellner. MRT: A Teaching and Research Platform for 3D Image Synthesis. In [13], 1994.
- [11] Graham Hamilton. The javabeans<sup>TM</sup> api specification. Sun Microsystems, July 1997.
- $[12]$  F. W. Jansen and P.R. van Nieuwenhuizen. Computer Graphics Education at Delft University of Technology. In [13], 1994.
- [13] L. Kjelldahl and J. C. Teixeira, editors. Eurographics Workshop on Graphics and Visualization Education (GVE), Oslo, Norway, 10-11 September. Eurographics, 1994.
- [14] Reinhard Klein and L. Miguel Encarnação. An interactive computer graphics theory and programming course for distance education on the Web. In 8th Int. PEG Conf.'97, Sozopol, Bulgaria, May/June 1997.
- $\left[ 15\right]$  B. R. Land. Teaching computer graphics and scientific visualization using the dataflow, block diagram language Data Explorer. In S. D. Franklin, A. R. Stubberud, and L. P. Wiedeman, editors, University education uses of visualization in scientific computing: proceedings of the IFIP WG 3.2 Working Conference on Visualization in Scientific Computing, Uses in University Education, Irvine, CA, USA, IFIP Transactions. A, Computer Science and Technology, pages 33-36, pub-NH:adr, July 1994. pub-NH.
- [16] Roberto Lotufo and Ramiro Jordan. Digital image processing with khoros 2.0. This is an interactive WWW Course using the Khoros system, December 1994.
- [17] Avi C. Naiman. Interactive teaching modules for computer graphics.  $j-COMP-GRAPHICS$ , 30(3):33-35, August 1996.
- [18] G. S. Owen. HyperGraph A Hypermedia System for Computer Graphics Education. In S. Cunningham and R. Hubbold, editors, Interactive Learning through Visualization, pages 65-77. Springer-Verlag, 1992.
- [19] G. S. Owen. Teaching Computer Graphics as an Experimental Science. In [13], 1994.
- [20] Amnon Shabo, Mark Guzdial, and John Stasko. Addressing student problems in learning computer graphics.  $j-COMP GRAPHICS$ , 30(3):38-40, August 1996.
- [21] P.S. Strauss and R. Carey. An object-oriented 3d graphic toolkit. In Computer Graphics Siggraph 92, pages 341-349. ACM Siggraph, july 1992.
- [22] Sun. The JAVA TM 3D API. Sun Microsystems, Inc., 901 San Antonio Road, Palo Alto, CA 94303 USA., 1997.
- [23] J. C. Teixeira. Environments for Teaching Computer Graphics: An Experience. In [13], 1994.
- [24] J. C. Teixeira and J.S. Madeira. A Computer Graphics Curriculum at the University of Coimbra. In  $\beta$ , pages 309-314, 1994.
- [25] N. Thompson. 3D Graphics Programming for Windows 95. Microsoft Press, 1996.
- [26] E. Wernert. A unified environment for presenting, developing and analyzing graphics algorithms. Computer Graphics, 31(3):26-28, August 1997.
- [27] Course Computer-Graphik spielend lernen. URL: http:// www.gris.uni-tuebingen.de/gris/grdev/java/index.html, 1996/97. University of Tubingen, Interactive Graphics Systems Lab (WSI/GRIS).